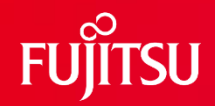

### **FUJITSU Software SIMPLIA TF-EXCOUNTER V21 ご紹介 シンプリア ティーエフイーエックスカウンター**

**(命令実行網羅率測定ツール)**

第2.5版

富士通株式会社

1 © 2022 Fujitsu Limited

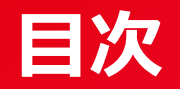

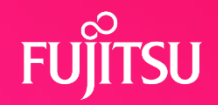

- 1. 開発の背景(TF-EXCOUNTERとは)
- 2. 特長 (TF-EXCOUNTERを使うと)
- 3. 主要機能
- 4. 使用方法 (TF-EXCOUNTERの標準的な使い方)
- 5. TF-EXCOUNTER適用のバリエーション
- 6. 導入条件

# **1. 開発の背景(TF-EXCOUNTERとは)**

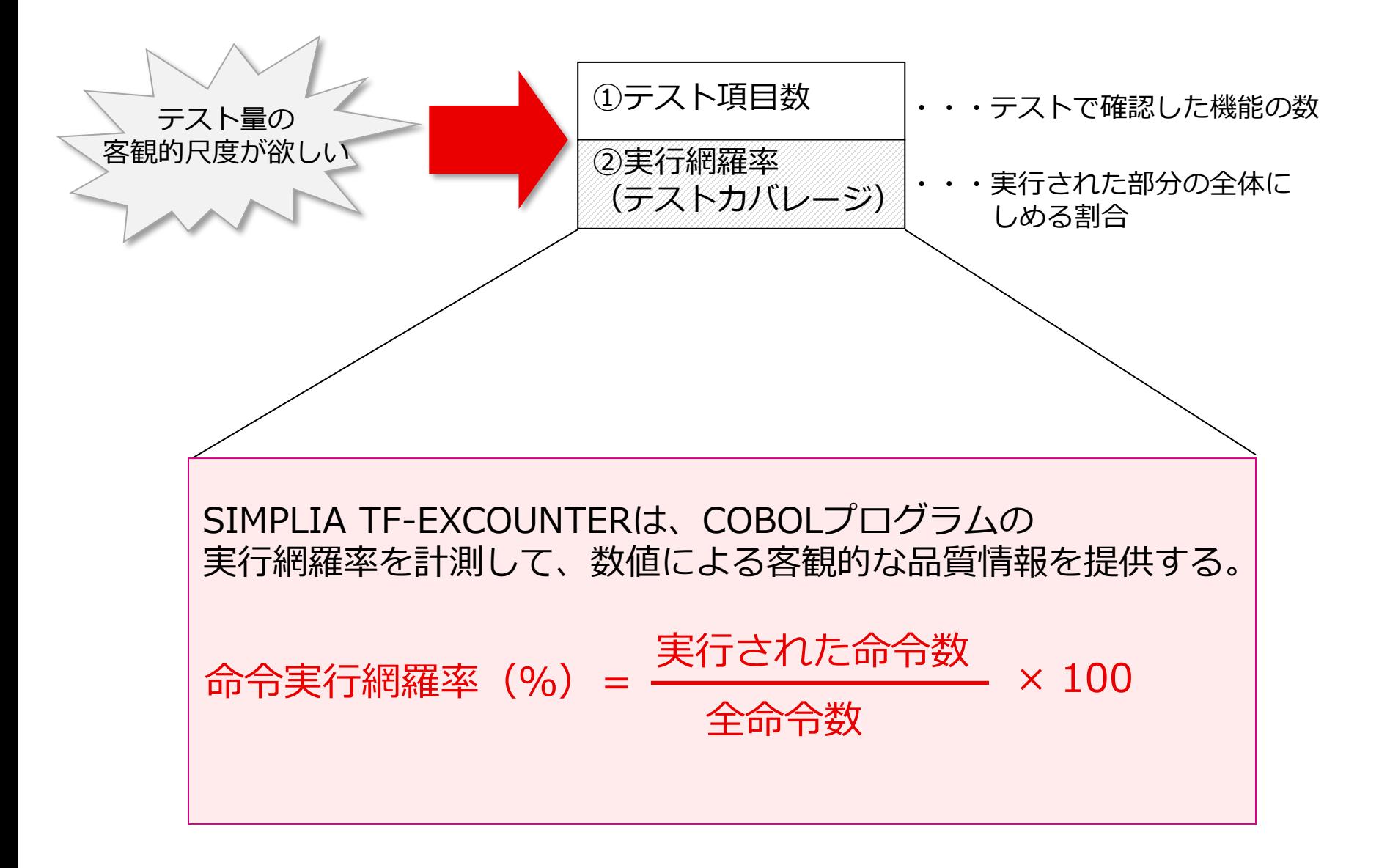

# **2. 特長(TF-EXCOUNTERを使うと)**

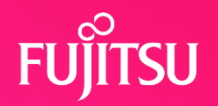

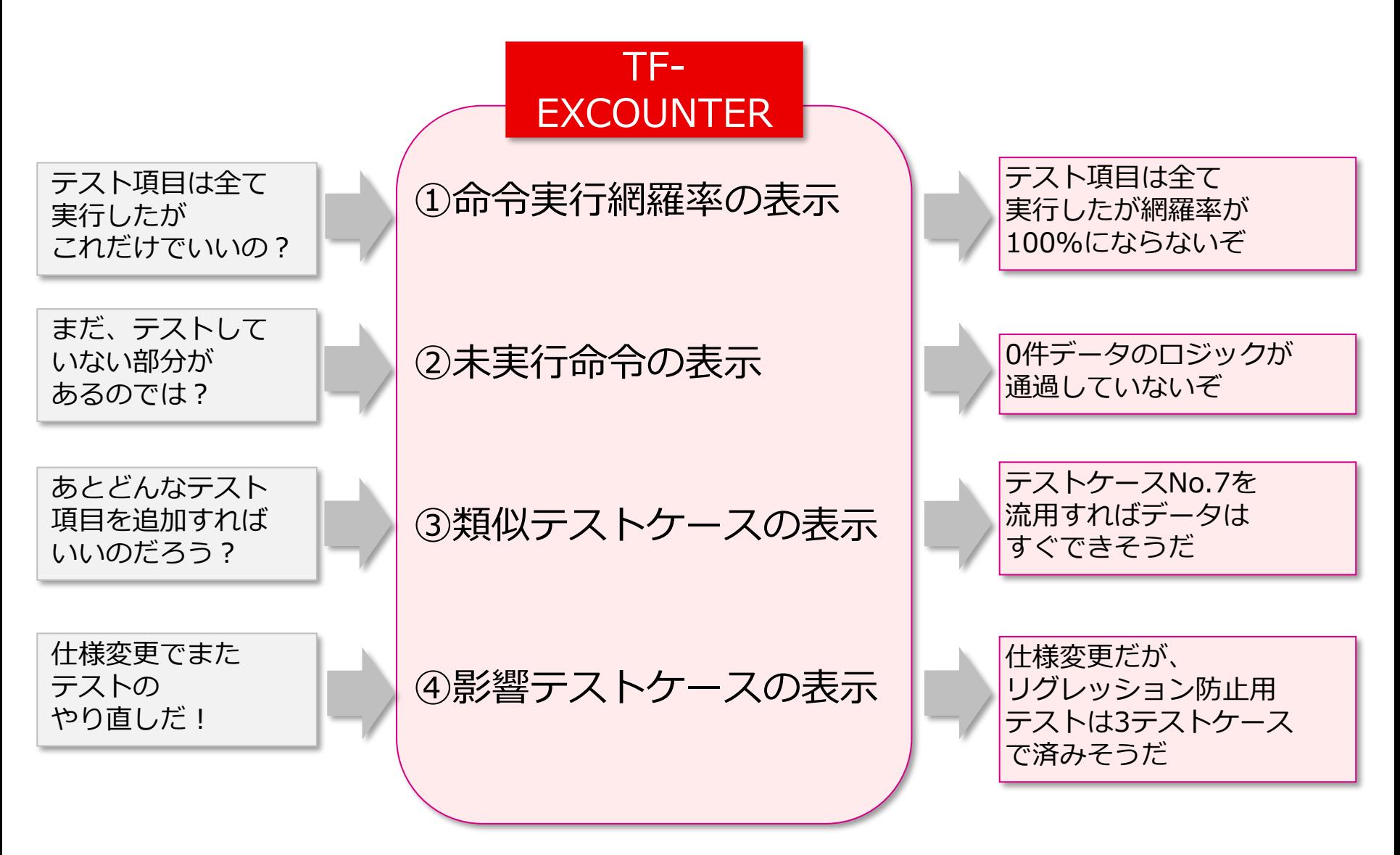

# **3. 主要機能(1/4)**

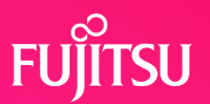

### 3.1 命令実行網羅率の表示

#### **命令実行網羅率の情報をプログラム単位に一覧表示します。**

- 1. プログラム毎の比較ができるので、テスト量の少ないプログラムが一目でわかります。
- 2. 一覧表示したプログラム群の全体パーセンテージがわかります。 その結果、一覧出力するプログラムを選択することによって、サブシステム単位や、 システム単位の網羅率も把握できます。

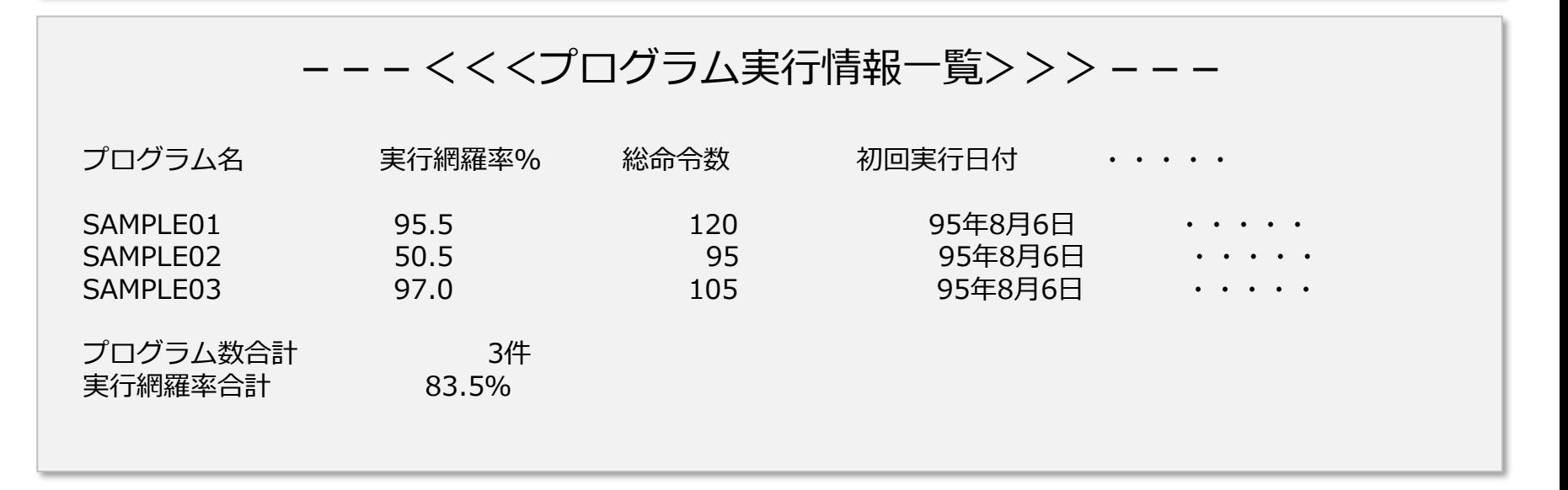

# **3. 主要機能(2/4)**

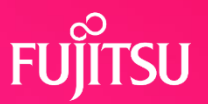

### 3.2 未実行命令の表示

#### **テストの実行網羅を表示します。未実行命令にはマーキングして表示します。**

TF-EXCOUNTERは、通過情報をソースリスト形式に表示した3種類の帳票を出力します。

- 1. 命令実行情報リスト(全ケース累計) ⇒実行済みテストケースの文番号単位の実行回数、未実行命令、命令実行網羅率を 全テストケース累計で出力します。
- 2. 命令実行情報リスト(テストケース別) ⇒指定したテストケースの文番号単位の実行回数、未実行命令、命令実行網羅率を出力します。
- 3. セクション実行情報リスト(全ケース累計) ⇒セクションごとに、命令実行網羅率を集計して出力します。

---<<<命令実行情報リスト(全ケース累計)>>>---プログラム名: SAMPLE01 未実行マーク 文番号 ソース きょうしょう しょうしょう しゅうしゅう 実行回数合計 100 MOVE O TO I. 30 200 IF F-NUMBER = '1' 30 X 300 MOVE A TO Z 0 400 ELSE 500 IF F-NUMBER = '2' 30 600 MOVE B TO Z 12 700 ELSE 800 MOVE C TO Z 18 命令毎に実行回数を表示し、 実行されていない命令に マークをつけます。

# **3. 主要機能(3/4)**

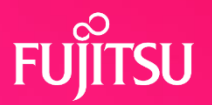

### 3.3 類似テストケースの表示

#### **既に実行済のテストケースの中から、指定した通過ポイントを通過している テストケースを検出して、表示する機能です。**

仕様変更・テスト漏れ等で、新規テストケースを追加作成するときに、既存のテストデータを うまく流用したい場合があります。

そのため、動きの似ているテストケースがあれば、そのテストケースのデータを利用して、 新しいテストケースのデータを簡単に作成できます。

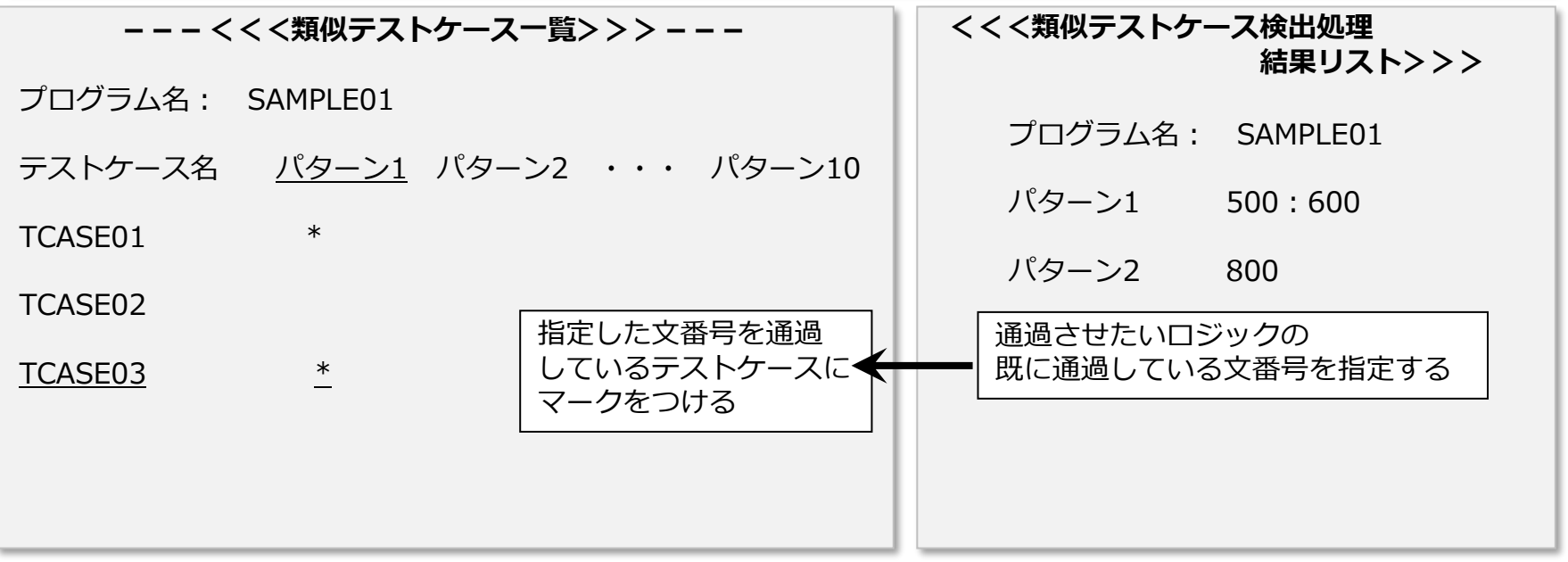

**3. 主要機能(4/4)**

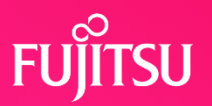

### 3.4 影響テストケースの表示

#### **再実行が必要なテストケースを絞りこむ機能です。**

テストの完了後、仕様変更や障害修正でソース修正を行った場合には、レベルダウンが 起きていないかどうかをテストする必要があります。(リグレッション防止テスト) そのため、実行済のテストケースのうち、どのテストケースを再実行すればよいか調査できれば、 リグレッション防止テストが最小限に抑えられます。

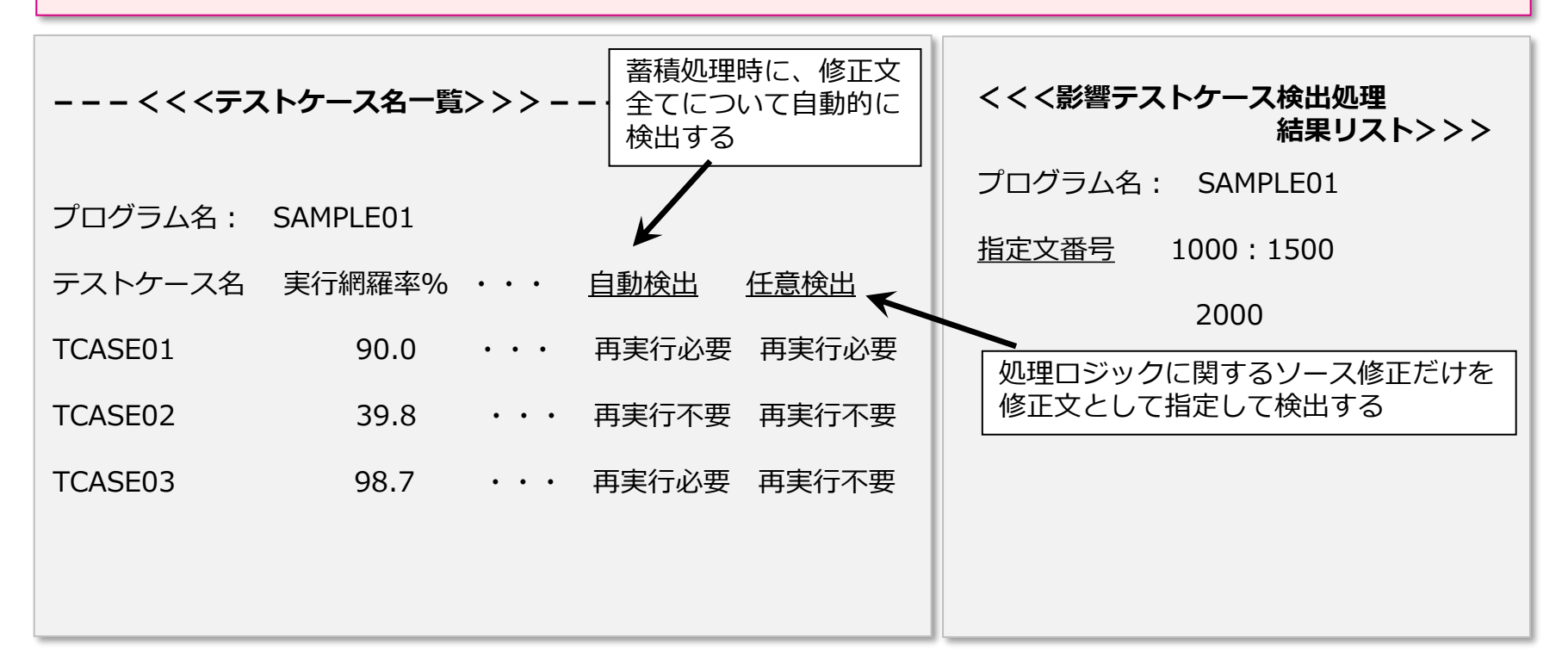

# **4. 使用方法(TF-EXCOUNTERの標準的な使い方)**

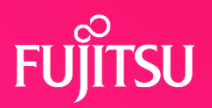

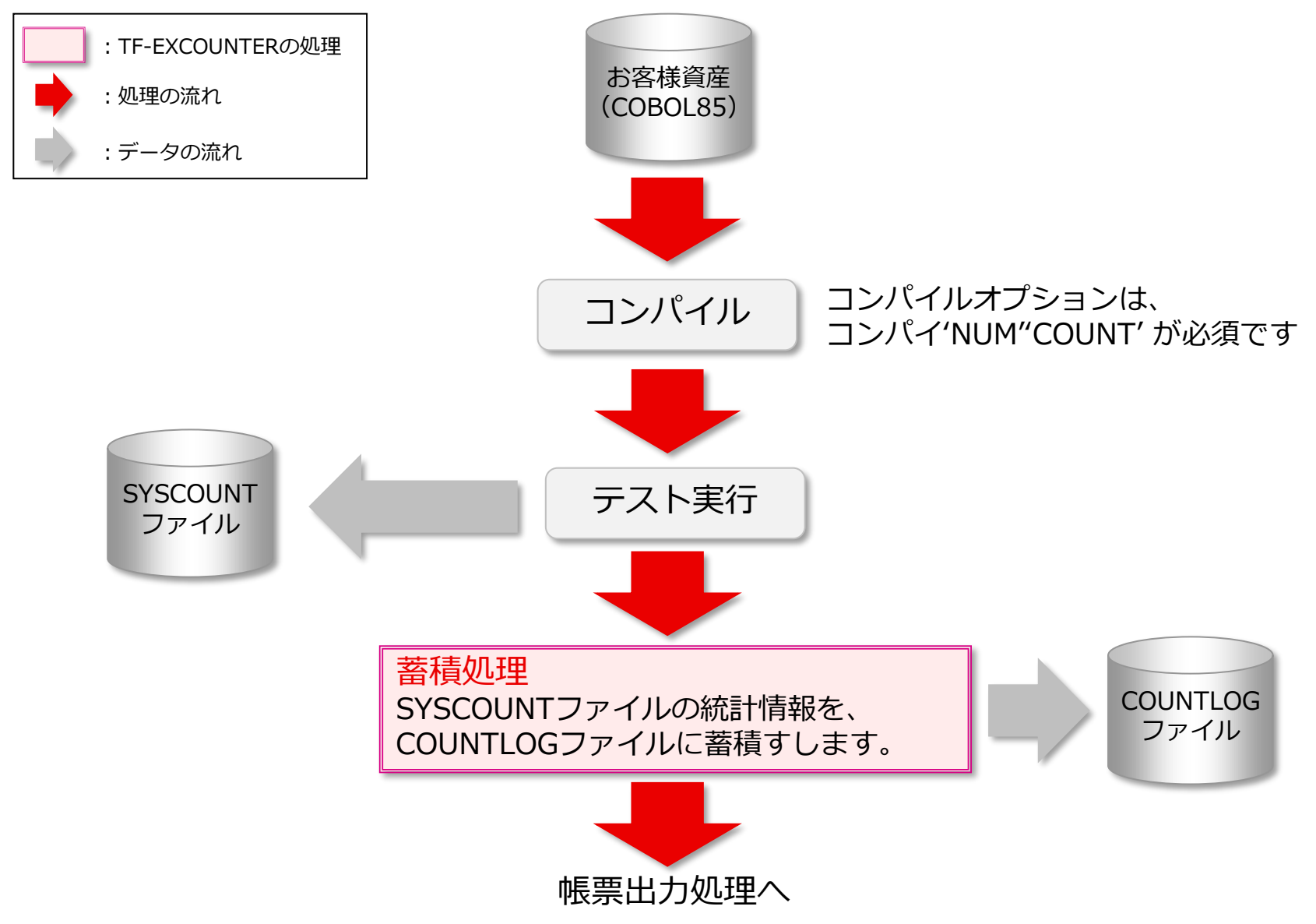

# **4. 使用方法(TF-EXCOUNTERの標準的な使い方)**

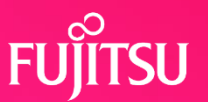

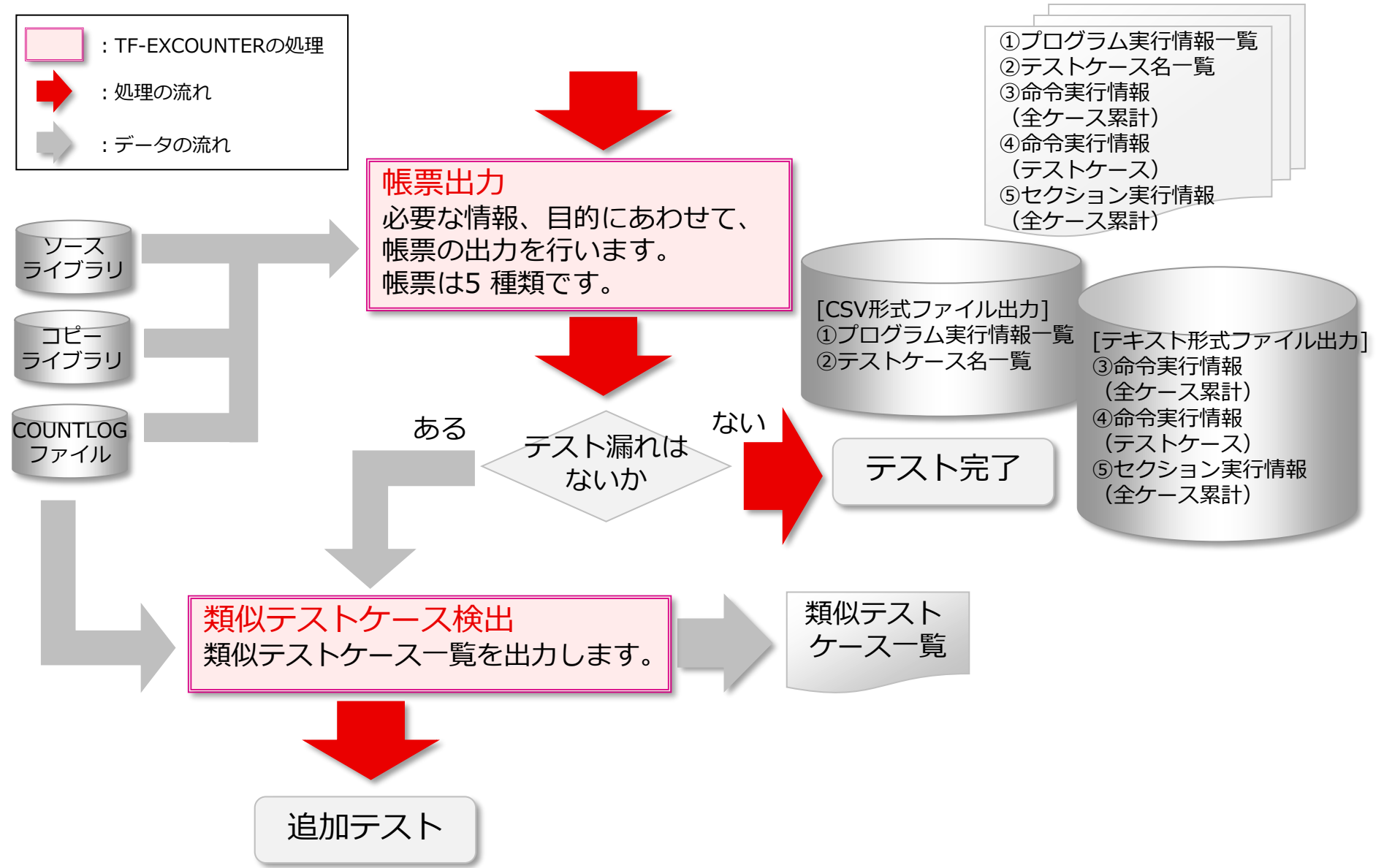

# **4. 使用方法(TF-EXCOUNTERの標準的な使い方)**

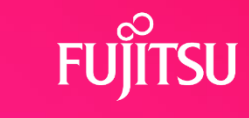

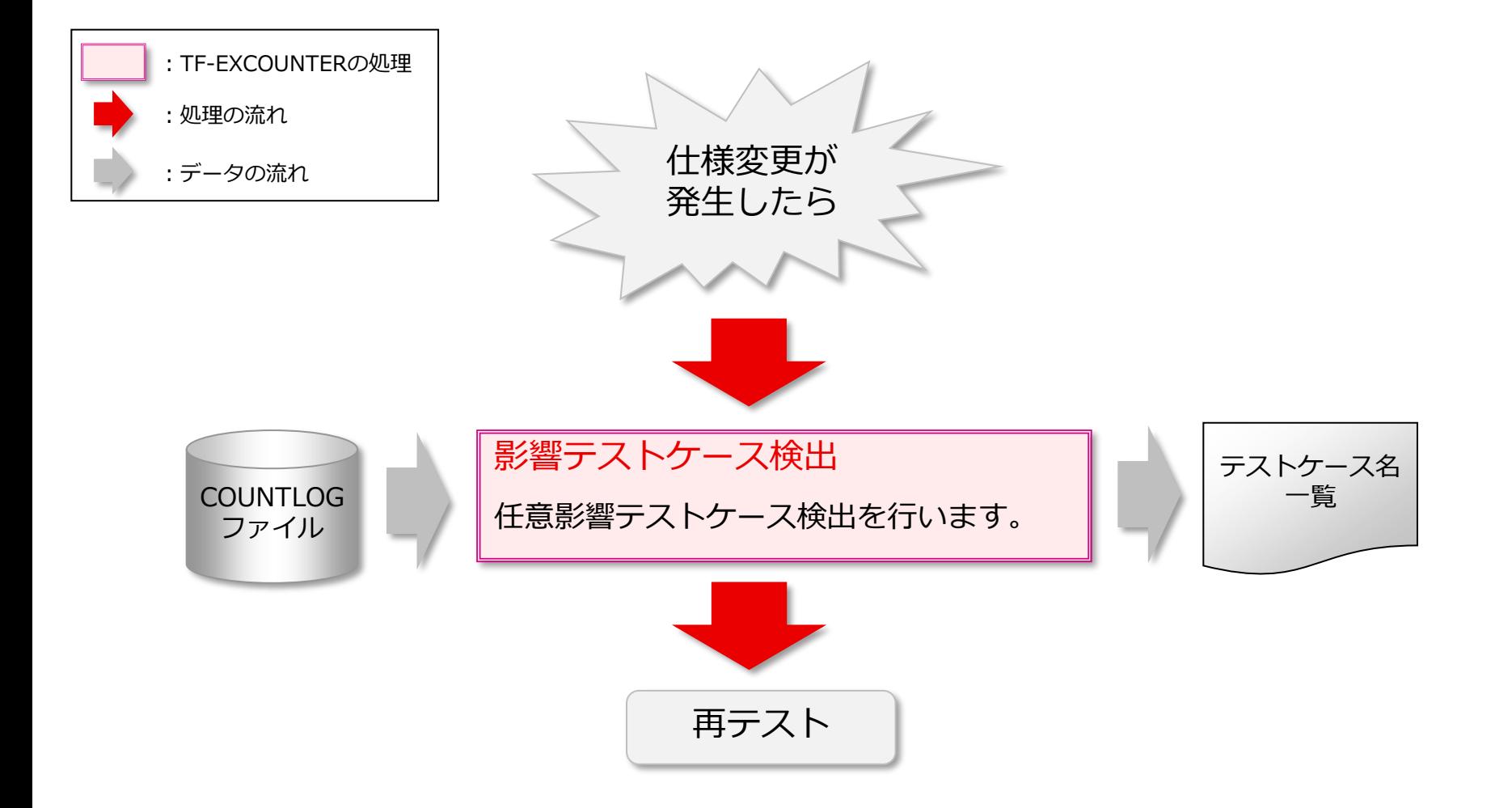

### **5. TF-EXCOUNTER適用のバリエーション**

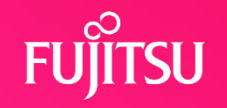

### こんな時には こんな使い方を

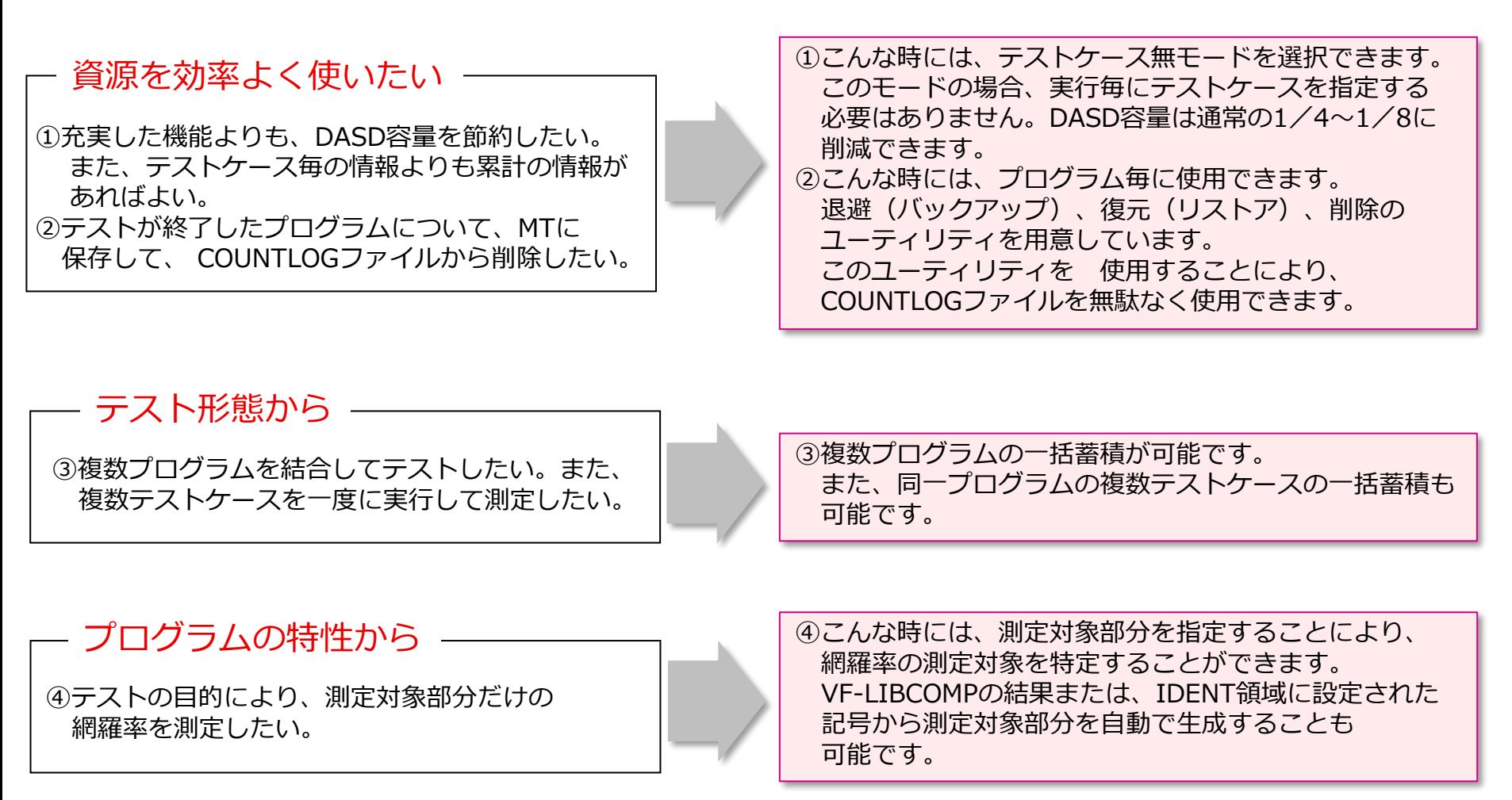

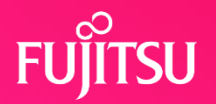

### 前提条件及び制限事項

- ① 対象プログラムは、'COUNT'、'NUM'オプションでコンパイルされている 必要があります。
- ② PROCEDURE DIVISIONのステップ数は、10000 ステップ以内である 必要があります。
- ③ 1COPY句のステップ数は、9999ステップ以内である必要があります。

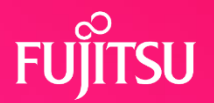

### ソフトウェア条件

① 稼働OSは、OSⅣ/MSP、OSⅣ/XSPです。

#### ② 必要ソフトウェア

- ・AFⅡ (必須)
- ・COBOL85 (必須)
- ・GEM (選択 ソース、コピー句がGEMライブラリの場合)
- ・SIMPLIA VF-LIBCOMP(選択 新旧ソース比較結果を入力に、

測定対象部分を自動生成したい場合 )

### 資源見積り

モデル:平均ステップ数(PROCEDURE 部のみ) → 1000ステップ 1プログラム当たりの平均テストケース数 → 30テストケース 開発プログラム数 → 500 本  $DASD \rightarrow F6425$ 

COUNTLOGファイル

通常モード → 102CYL テストケース無モード → 15CYL

**プログラムサポートサービス**

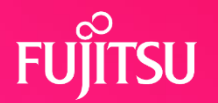

**~ お客様のご要望にお答えします ~**

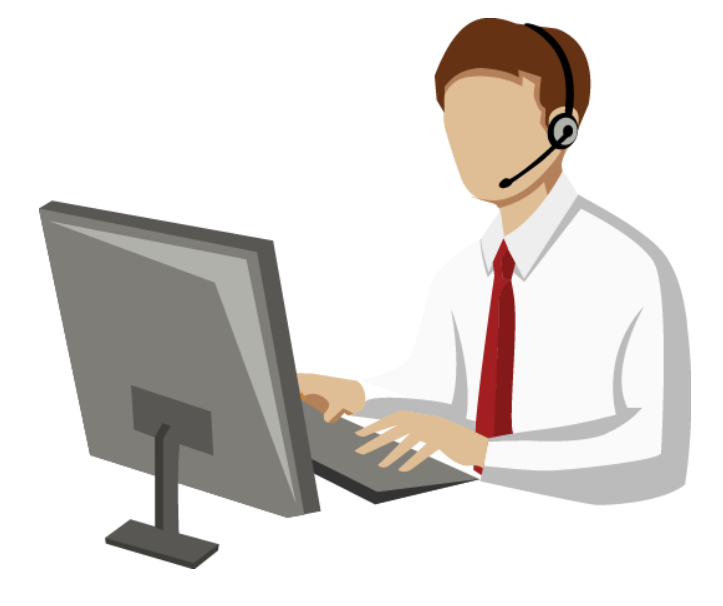

Q/Aサービス \*2 製品の使い方や適用例について詳しく聞きたい

無償レベルアップサービス レベルアップ版は無償で提供して欲しい

最新情報のご案内サービス区 新製品情報、バージョン/レベルアップ情報を知りたい

トライアルユースサービスト

導入検討中のSIMPLIA製品を試用したい

製品媒体再提供サービス』

紛失・破損した製品媒体を再提供して欲しい

障害情報通知サービスへ

導入製品の障害情報を提供して欲しい

SIMPLIAに関する最新の情報は、下記URLの富士通サイト内検索から「**SIMPLIA**」で検索してください。 URL : https://www.fujitsu.com/jp/

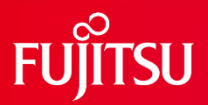

# **Thank you**

16 © 2022 Fujitsu Limited